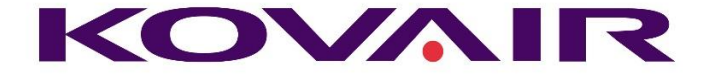

# Kovair Omnibus 8.7 Release Notes

Published: May, 2017

This document describes the successive release of Kovair Omnibus product versions. For the latest information and to leave feedback, please consult Kovair Support team.

**Kovair Software, Inc.**

2410 Camino Ramon, STE 230 San Ramon, CA 94583 www.kovair.com sales@kovair.com

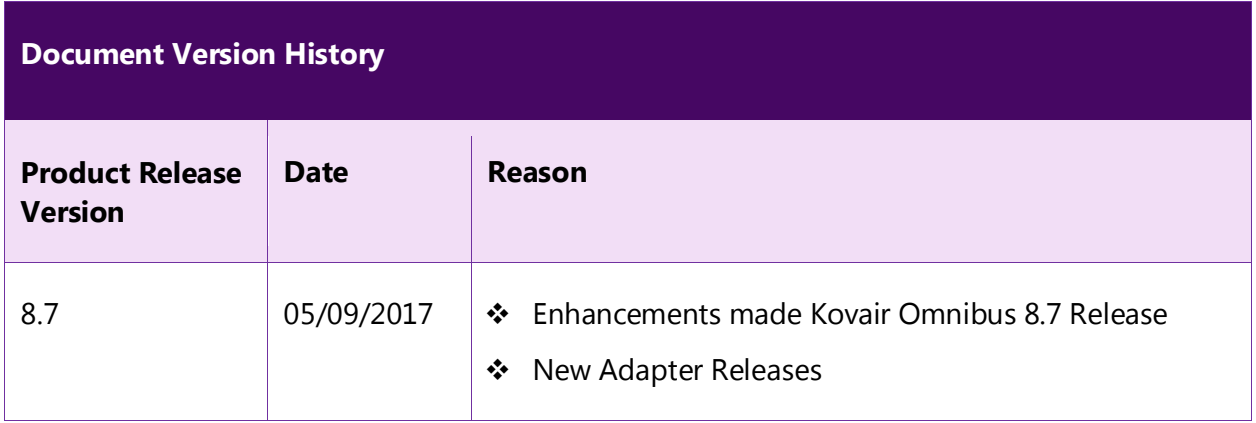

Kovair Software is a Silicon Valley based software Product Company specializing in the domain of Integrated Application Lifecycle Management - ALM solutions. Our objective is to make the software development process better, faster and collaborative – anytime, anywhere, using any tool, platform and technology. Kovair's focus on integrating third party best-of-breed tools enables creation of applications in a synchronized tools environment.

© 2017, Kovair Software, Inc. All Rights Reserved. The Integrated ALM Company.

# Table of Contents

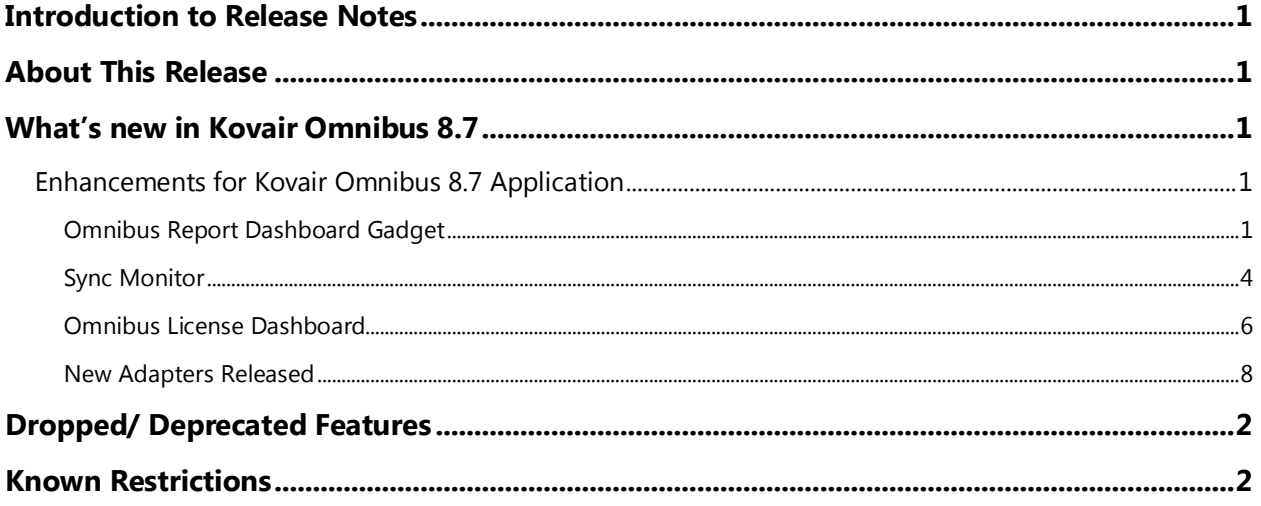

# <span id="page-3-0"></span>Introduction to Release Notes

Welcome to the Release Notes for Kovair Omnibus 8.7. Read these release notes thoroughly before you install Kovair Omnibus 8.7, as they contain information you need to successfully use the latest version of Kovair Omnibus after Release 8.7.

This release supports the deployment of Kovair on Windows® 8, Windows 7, Windows Vista®, Windows XP, Windows Server® 2012, Windows Server 2008 R2, and Windows Server 2008 operating systems.

### <span id="page-3-1"></span>About This Release

This release from Kovair is intended to improve customer experience for real time reports on the performance of its '**Kovair Omnibus Integration Platform'**. The users of previous release 8.6 are encouraged to evaluate and upgrade to the new release for a better Kovair Omnibus experience.

While the Kovair Omnibus 8.6 release introduced major UI advancements making the application more flexible, user-friendly and gave users more control in operation, the Kovair Omnibus 8.7 release enriches the platform's capabilities further by introducing new reporting gadgets.

<span id="page-3-2"></span>Kovair Omnibus 8.7 is supported with Google Chrome and Internet Explorer 11.0.

# What's new in Kovair Omnibus 8.7

### <span id="page-3-3"></span>Enhancements for Kovair Omnibus 8.7 Application

#### <span id="page-3-4"></span>Omnibus Report Dashboard Gadget

New Omnibus Report for dashboard is introduced to show the performance of the Omnibus Engine Services in real time. To add this gadget select "Omnibus Report" in Gadget Type dropdown while adding new gadget in Dashboard.

#### KOVAIR

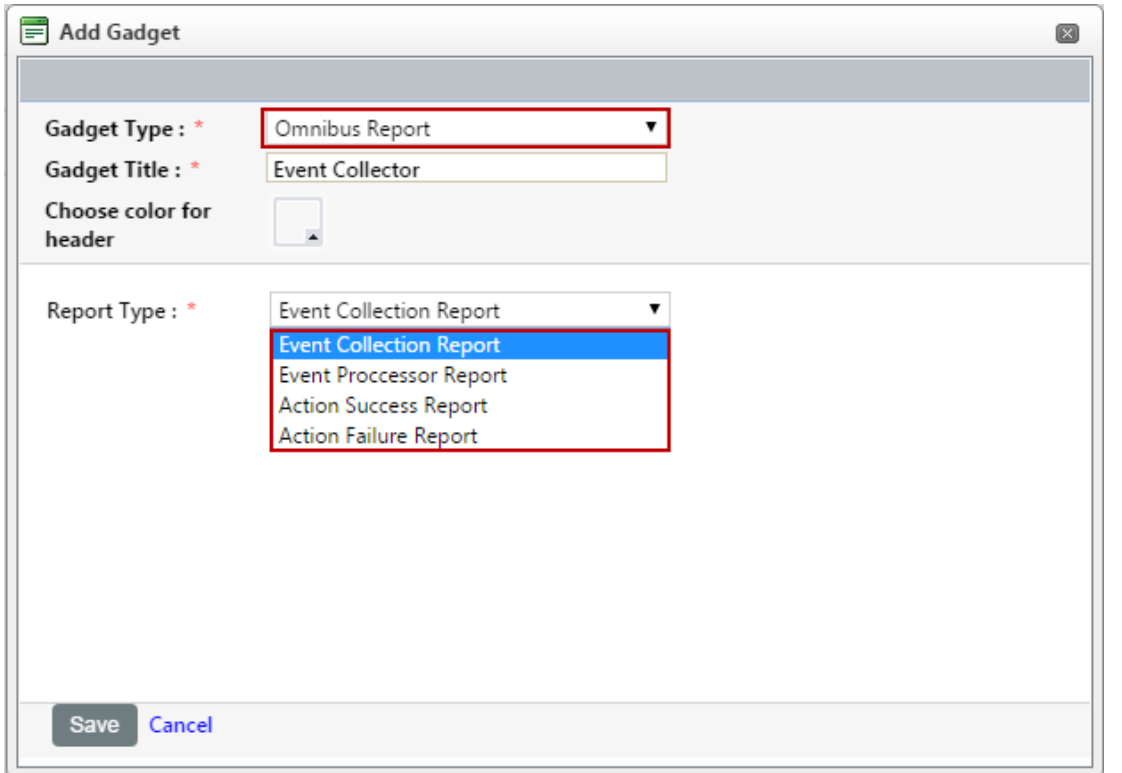

There are four Report Types available for this gadget:

- Event Collection Report
- Event Processor Report
- Action Success Report
- Action Failure Report

If there are more than one Omnibus Engine then for each Engine context separate lines with different colors will appear on the graph.

 **Event Collection Report** will show number of events collected per 10 seconds by Omnibus Engine Collector service.

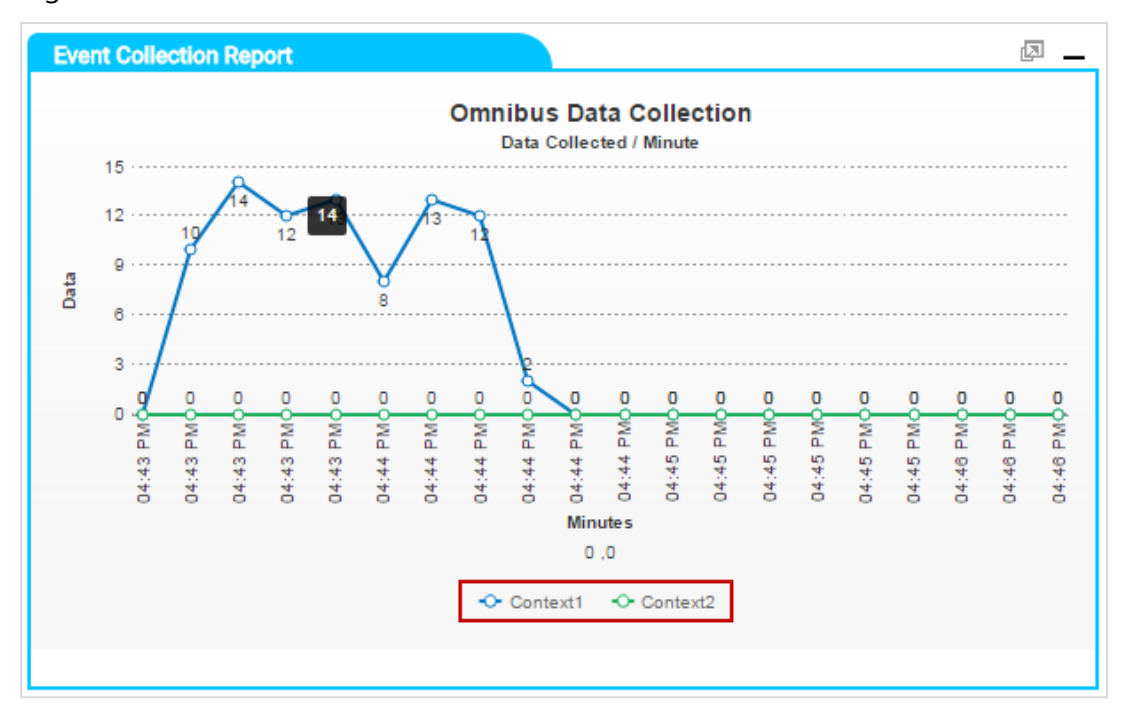

 **Event Processor Report** will show number of events processed per 10 seconds by Omnibus Engine Processor service.

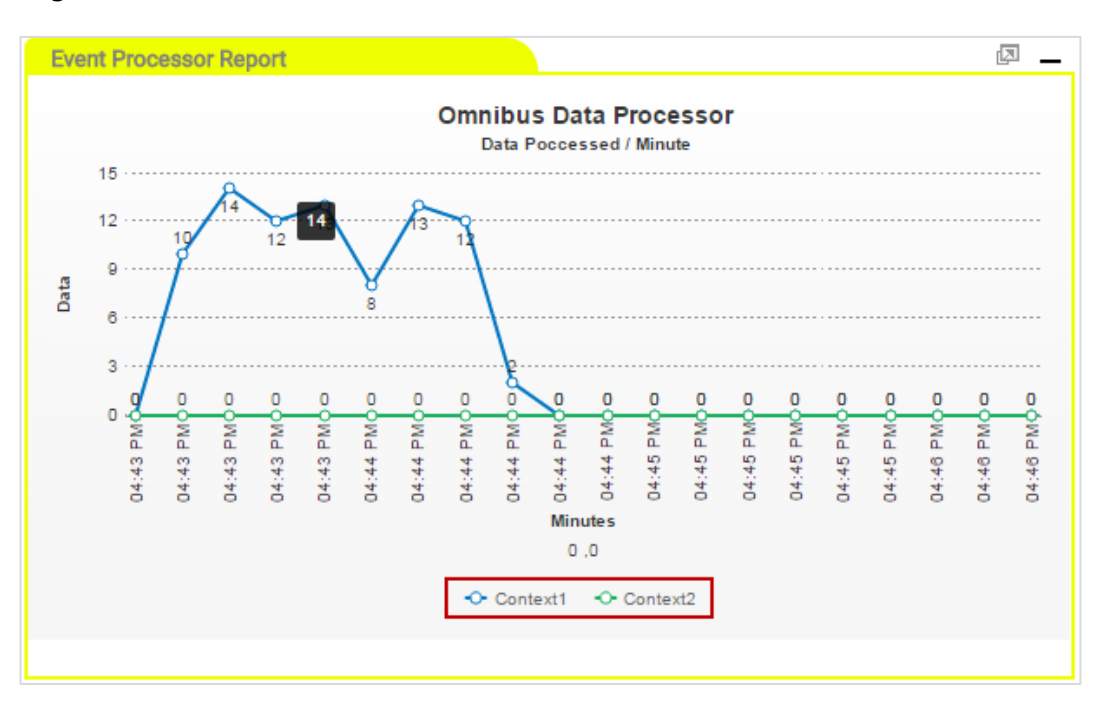

 **Action Success Report** will show number of successful actions done by Omnibus Engine Service per 10 seconds.

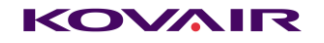

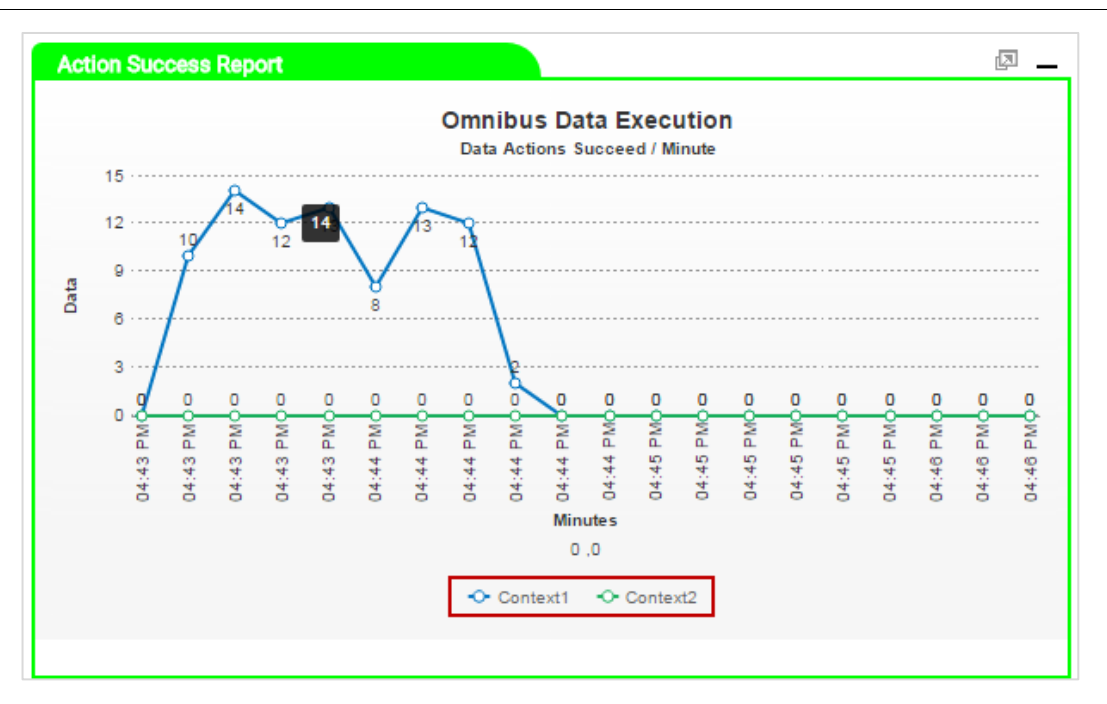

 **Action Failure Report** will show number of unsuccessful actions done by Omnibus Engine Service per 10 seconds.

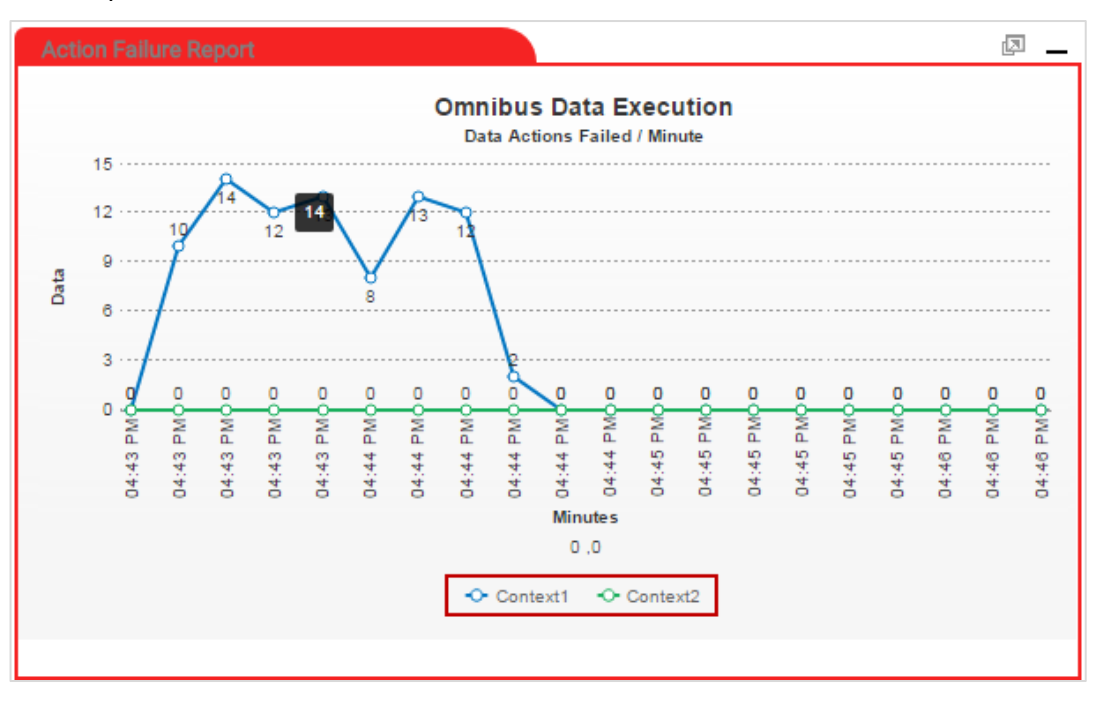

#### <span id="page-6-0"></span>Sync Monitor

#### Enhancements

\* While viewing Sync Monitor if a new Event appear, the background for that Event will be Semi Transparent Grey Background to easily identify the same.

#### KOVAIR

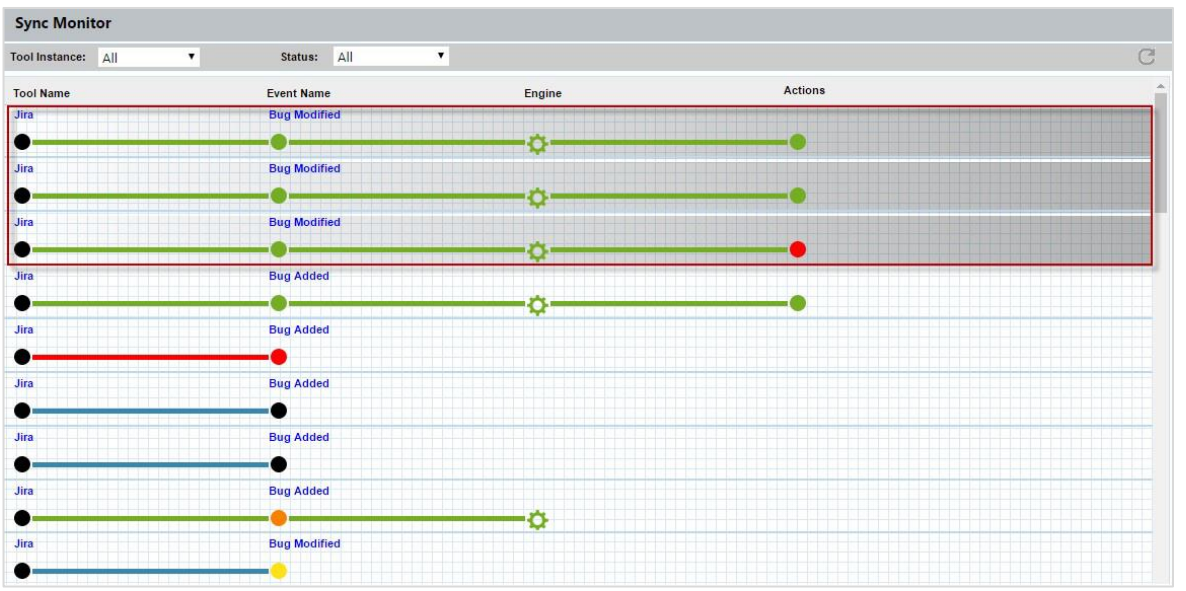

\* The green disc for an Event/Actions turns yellow when it has not been processed due to License limit being exceeded.

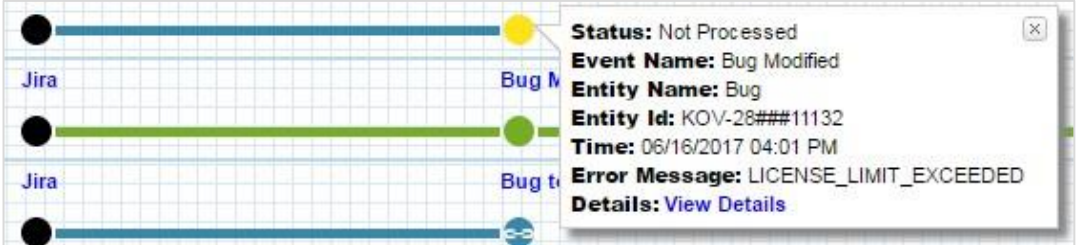

 $\cdot \cdot$  The green disc for an Event/Actions turns orange when it has not satisfied a condition.

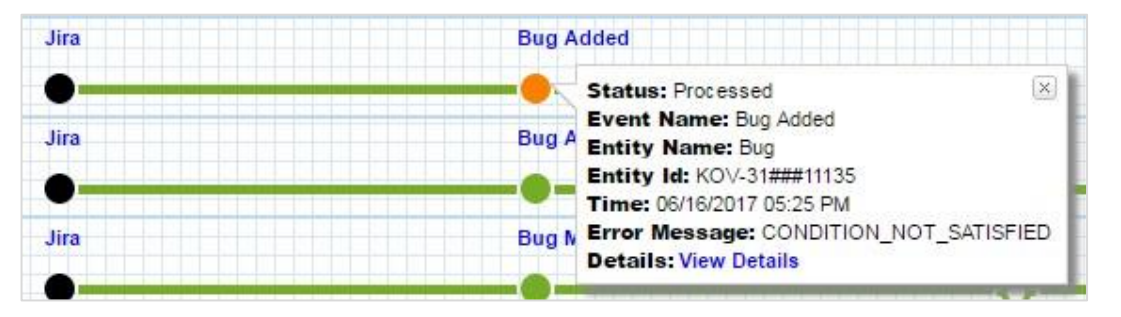

\* The green disc for an Event/Actions turns red when there is a processing error due to "Invalid User trying perform and Action"

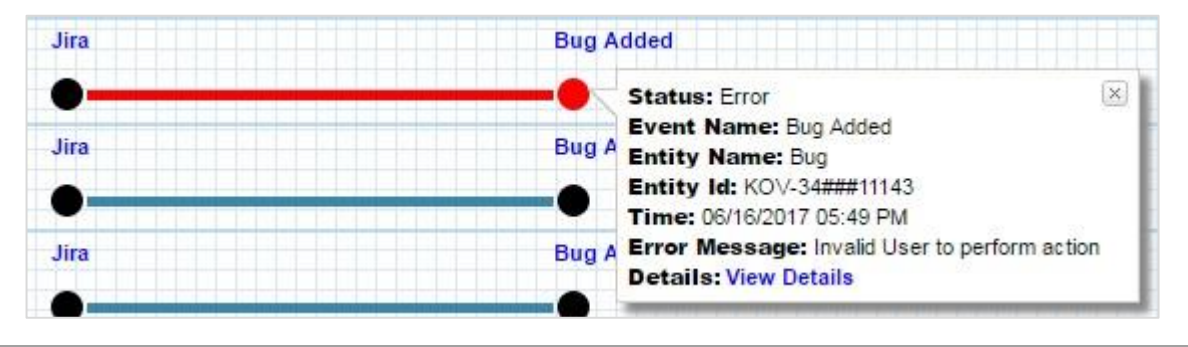

#### KOVAIR

\* In the Syncback monitor on putting the mouse over any Event / Action node the Tooltip statuses are shown. Clicking the **View Details** hyperlink user can see the corresponding Event /Action/

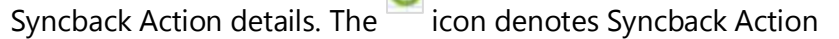

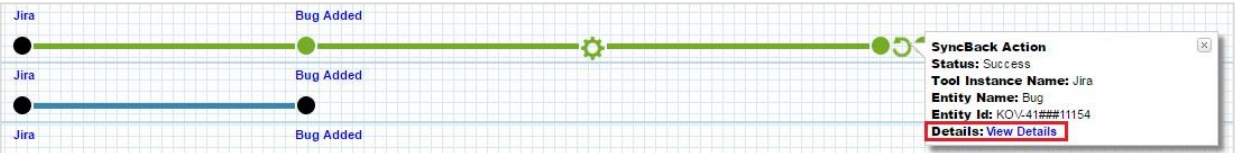

#### <span id="page-8-0"></span>Omnibus License Dashboard

Summary of License section

Enhancements

\* Licensed Transaction (Counted till the date and time of report generation) has been introduced.

Deprecations

 Pie-Chart (showing percentage of Consumed and Remaining) is displayed for only for Named License but not for Concurrent License.

Details section (Showing Periodic Usage History)

Enhancements

\* License Usage by Hours, by Week, by Month and by Year as Bar Chart diagram are have been introduced.

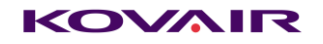

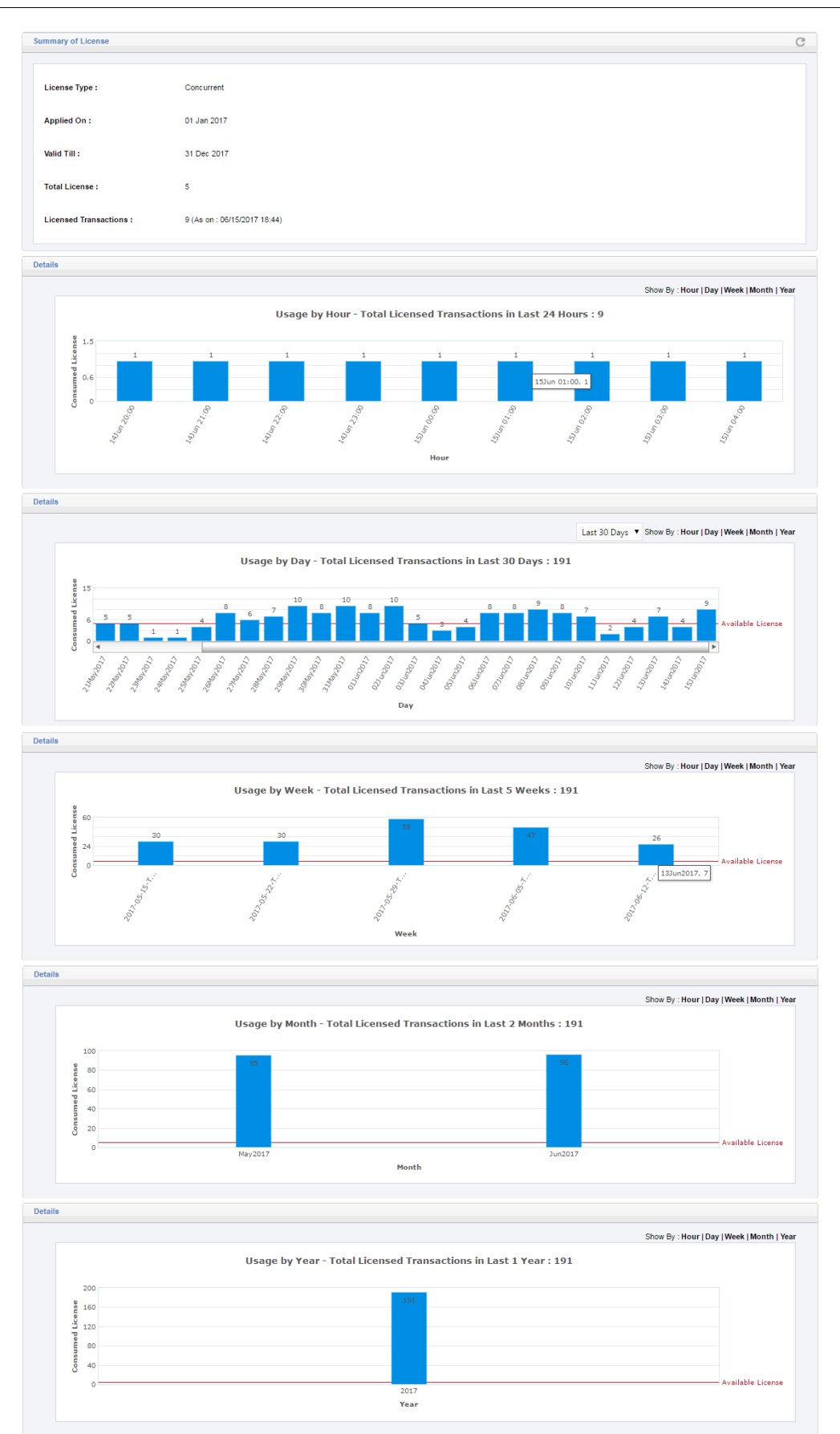

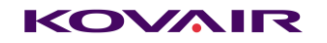

#### <span id="page-10-0"></span>New Adapters Released

Kovair Pivotal Tracker Integration Adapter

This new adapter through its integration with Omnibus Integration platform, allows bi-directional synchronization for epic, stories, task and activities between Pivotal Tracker and other ALM tools e.g. JIRA, Rally, CA Clarity PPM etc. Users can get centralized and transparent view on current IT projects portfolio, shared expectations on deliverables in well-defined timeframe, team velocity, and opportunities.

Benefits

❖ Agile Planning

❖ Key Role in CI/CD

State/ Change Management

❖ Project Metrics

❖ Traceability

Kovair Azure Integration Adapter

A build is triggered either automatically or manually, whenever developer checks in code to (SCM) Source Control Repository like GitHub or Bit Bucket. Once the build is done through a preferred build engine the deployment needs to be provisioned (virtual machines need to be created and allocated) automatically for staging or production. The Kovair Azure adapter handles the entire deployment process in the background once the build is done. The updates for the entire process get tracked in Omnibus platform for reporting and traceability. Additionally, these data can be re-routed to other desired tools through Omnibus.

The adapter can also take command from Omnibus to perform an action in Azure like start, stop and/or restart deployment.

Benefits

- Automates deployment of build files for automated testing through provisioning of Virtual Machines
- Helps performing software delivery best practices streamlining resource allocation and achieving continuous integration, continuous testing and continuous delivery.
- Perform an action in Azure like start, stop and/or restart deployment.

#### Kovair Gerrit Integration Adapter

With help of this adapter, whenever a developer commits a change to GitHub site (whether via Git command line prompt, desktop apps, or GitHub.com) all changes are tracked. The adapter also pushes the data to the centralized Omnibus integration platform in order to publish to other connected tools. It can also initiate automatic build using the integration bus. This provides the project manager, a

complete view of the changes happening from his own preferred tool without going into the SCM system.

Benefits:

- ❖ Tracking changes
- Comment on lines of code
- ❖ Report issues
- ◆ Plan the future of their projects with other connected discussion tools.

Kovair GitHub Integration Adapter

This new adapter through its integration with Omnibus Integration platform, allows synchronization and federation for each of the file versions and file version histories that are being created by the developers from time to time into GitHub. Users can view the details of the file and the actual code through the exposed federated link from within their own preferred connected tool environment.

Benefits:

- ❖ Collaborate and comment during the code review sessions.
- $\div$  Track changes that have been made.
- ❖ Log issues and plan future projects.
- Complete traceability of Changes, Pull Requests, Files and File Versions with all related artifacts of other ALM tools.

# <span id="page-11-0"></span>Dropped/ Deprecated Features

<span id="page-11-1"></span>None

# Known Restrictions

None